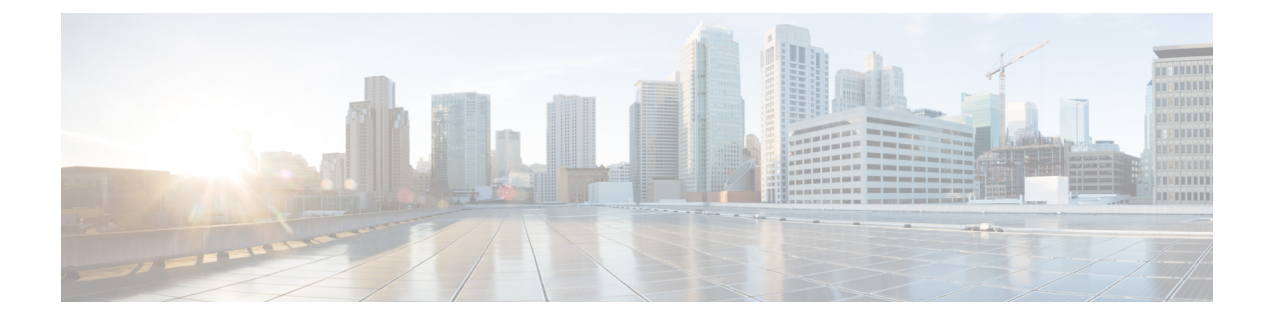

## **Overview**

• [Overview,](#page-0-0) on page 1

## <span id="page-0-0"></span>**Overview**

The Cisco IC3000 Industrial Compute Gateway is an edge computing platform which extends the cloud computing paradigm to the edge of the network. The Cisco IC3000 captures traffic in SPAN mode. It contains two RJ45 10/100/1000 BaseT connectors ports and two SFP fiber ports to connect switches in port mirroring.

To deploy the Cisco Cyber Vision sensor application in the Cisco IC3000, follow the initial configuration:

Take a moment to look at the Cisco [IC3000's](b_Cisco_Cyber_Vision_Network_Sensor_Installation_Guide_for_Cisco_IC3000_chapter3.pdf#nameddest=unique_6) parts and connect the [hardware](b_Cisco_Cyber_Vision_Network_Sensor_Installation_Guide_for_Cisco_IC3000_chapter3.pdf#nameddest=unique_7). Proceed with the Cisco [IC3000](b_Cisco_Cyber_Vision_Network_Sensor_Installation_Guide_for_Cisco_IC3000_chapter3.pdf#nameddest=unique_8) platform initial [configuration](b_Cisco_Cyber_Vision_Network_Sensor_Installation_Guide_for_Cisco_IC3000_chapter3.pdf#nameddest=unique_8) if it has never been done to configure a Local Manager IP and admin account. Eventually, [configure](b_Cisco_Cyber_Vision_Network_Sensor_Installation_Guide_for_Cisco_IC3000_chapter3.pdf#nameddest=unique_9) the device date and time.

Then, proceed with one of the installation methods available:

- Procedure with the Sensor [management](b_Cisco_Cyber_Vision_Network_Sensor_Installation_Guide_for_Cisco_IC3000_chapter4.pdf#nameddest=unique_10) extension. The file is available on cisco.com (recommended).
- [Procedure](b_Cisco_Cyber_Vision_Network_Sensor_Installation_Guide_for_Cisco_IC3000_chapter4.pdf#nameddest=unique_11) with the Local Manager.

To upgrade the sensor hosted in the Cisco IC3000, refer to one of the methods available:

- If the sensor management was used to deploy the sensor, upgrade through the sensor [management](b_Cisco_Cyber_Vision_Network_Sensor_Installation_Guide_for_Cisco_IC3000_chapter6.pdf#nameddest=unique_12) [extension](b_Cisco_Cyber_Vision_Network_Sensor_Installation_Guide_for_Cisco_IC3000_chapter6.pdf#nameddest=unique_12).
- Upgrade through the Local [Manager.](b_Cisco_Cyber_Vision_Network_Sensor_Installation_Guide_for_Cisco_IC3000_chapter6.pdf#nameddest=unique_13)

**Overview**

 $\mathbf{l}$